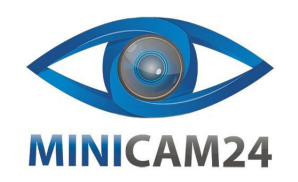

**РУКОВОДСТВО ПОЛЬЗОВАТЕЛЯ Портативная цифровая камера Megix DV 4K**

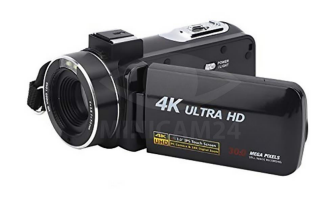

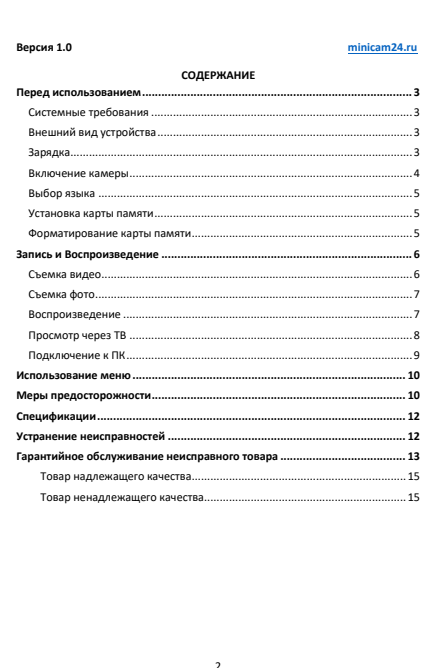

<span id="page-0-2"></span><span id="page-0-1"></span><span id="page-0-0"></span>**Перед использованием Системные требования** Пользователи могут передавать видео и фотографии на компьютеры со следующими конфигурациями: Intel®Pentium2.0GHZ или выше / Microsoft Windows XP или выше, операционная система 2 ГБ ОЗУ / 40 ГБ сверх доступной дисковой памяти / стандартный интерфейс USB / графический процессор 1 ГБ или выше, разрешение 1920x1080 пикселей или выше. **Внешний вид устройства** [вид сзади] **USB-nar** [вид сверху ] [вид снизу] Г вид слева 1 **Зарядка**

<span id="page-0-3"></span>1. Выключите видеокамеру, закрыв IPS-монитор, откройте крышку аккумуляторного отсека, вставьте аккумулятор в направлении, показанном на рисунке, и закройте крышку аккумуляторного отсека.

3

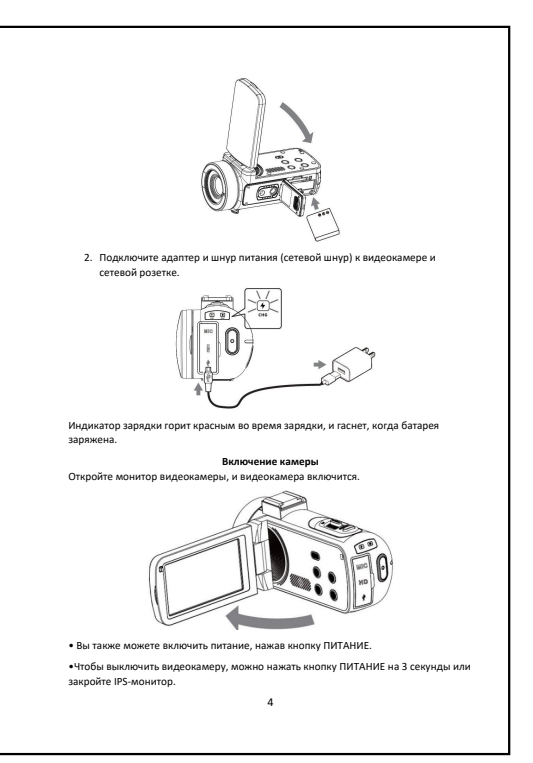

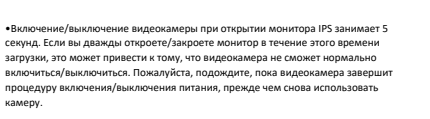

<span id="page-0-5"></span>**Выбор языка** Нажмите кнопку MENU, чтобы открыть меню, нажмите кнопку  $\blacktriangle/\blacktriangledown$ /OK, чтобы выбрать «Язык» и подтвердите.

• Setup->Language->Desired language.

<span id="page-0-6"></span>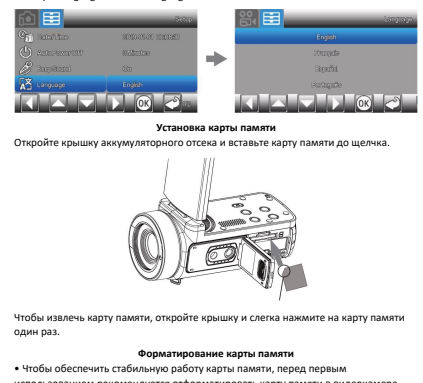

<span id="page-0-7"></span>использованием рекомендуется отформатировать карту памяти в видеокамере. • Нажмите кнопку MENU и нажмите кнопку  $\blacktriangleleft$ /7/0К для выбора и подтверждения нужного пункта.

5

• НАСТРОЙКА-> Формат-> ОК.

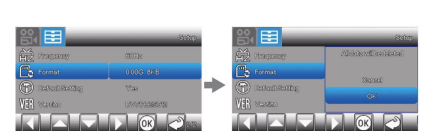

Если карта памяти не соответствует собственному формату, на видеокамере появится всплывающее сообщение: «Ошибка карты. Пожалуйста отформатируйте».

В таком случае, отформатируйте память, как описано выше. Форматирование карты памяти приведет к удалению всех хранящихся на ней данных и их будет невозможно восстановить. Сохраните важные данные на своем

#### **Запись и Воспроизведение**

**Съемка видео**

<span id="page-0-9"></span>Ваша видеокамера записывает видео на карту памяти. Настройка записи видео по умолчанию — 2,7K 30 кадров в секунду. Для записи видео выполните следующие шаги.

1. Откройте монитор IPS и нажмите кнопку REC/Stop, чтобы начать запись.

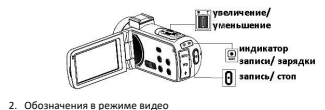

<span id="page-0-8"></span>компьютере и т. д.

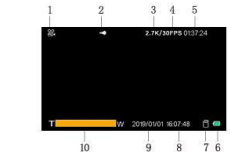

6

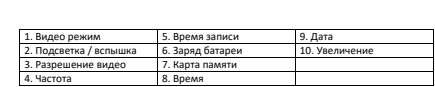

#### Пр

Если во время записи размер видеофайла превышает 4 ГБ, видеокамера автоматически разделяет файл и создает новый.

#### **Съемка фото**

<span id="page-0-10"></span>1. Откройте монитор IPS, нажмите кнопку MODE-\* для перехода в режим Фото. 2. Слегка нажмите кнопку фото, чтобы отрегулировать фокус, затем нажмите ее полностью для съемки.

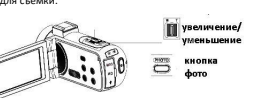

3. Вы можете вручную отрегулировать увеличение рычажком Зум. 4. Обозначения в режиме фото

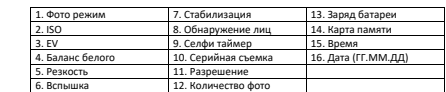

<span id="page-0-11"></span>**Воспроизведение** 1. Откройте монитор IPS и нажмите кнопку MODE, чтобы войти в режим воспроизведения [►].

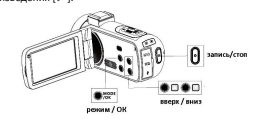

 $\overline{z}$ 

<span id="page-0-4"></span>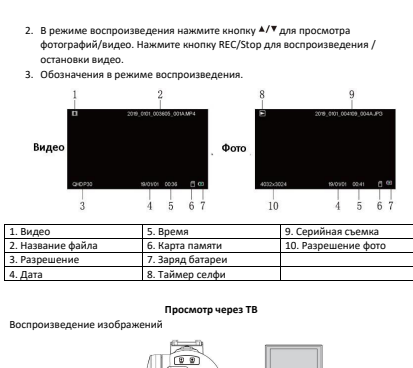

<span id="page-0-12"></span>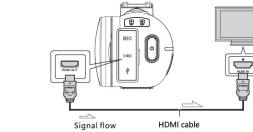

Воспроизводимые изображения могут быть ограничены в зависимости от комбинации формата записи, типа выбранного воспроизводимого изображения и настроек выхода HDMI.

1. 1 Подключите выход HDMI OUT видеокамеры к разъему HDMI IN телевизора с помощью кабеля HDMI.

8

- 2. 2 Установите ввод телевизора на HDMI IN.
	- 3. 3 Воспроизведите изображения на видеокамере.

<span id="page-1-0"></span>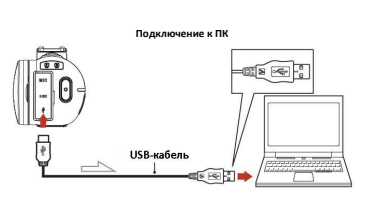

- 1. Соедините порт Mini USB данного устройства и порт USB компьютера с помощью кабеля USB.
- 2. Переверните экран дисплея, машина автоматически запустится, на экране отобразится следующая информация:

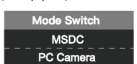

Нажмите , чтобы выбрать MSDC или камеру ПК, нажмите для подтверждения.

Передача файлов:

Выберите MSDC, компьютер отобразит диск карты памяти камеры, и сможете перенести файлы на карту памяти или компьютер.

Камера ПК:

Выберите «Камера ПК», и изображения, снятые камерой в реальном времени, будут отображаться на компьютере. Откройте программу камеры компьютера и выберите USB-камера.

 $\alpha$ 

<span id="page-1-1"></span>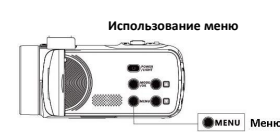

1. Нажмите кнопку меню.

2 Выберите пункт меню с помощью кнопки ▲/▼ и нажмите кнопку OK для

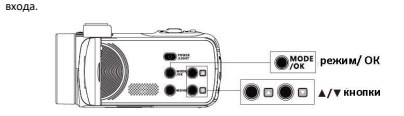

3 Нажмите кнопки ▲/▼, чтобы выбрать нужный пункт меню, и нажмите кнопку OK для подтверждения.

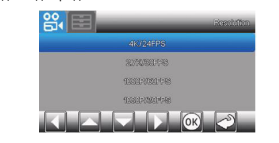

<span id="page-1-2"></span>•Нажмите кнопку меню, чтобы вернуться в предыдущее меню.

#### **Меры предосторожности**

Не закорачивайте терминал батареи какими-либо металлическими объектами, это может привести к неисправности.

Воспроизведение изображения через другие устройства

Адаптер питания

 $10^{10}$ Возможно, вы не сможете нормально воспроизводить изображения, записанные на вашей видеокамере, на других устройствах. Кроме того, возможно, вы не

 $\alpha$ сможете воспроизводить с помощью видеокамеры изображения, записанные на других устройствах.

Запись и воспроизведение

- Избегайте грубого обращения, самостоятельной разборки, модификации устройства, физических ударов или падений, удар молотком или наступаний на изделие. Будьте особенно осторожны с объективом.
- Для обеспечения стабильной работы карты памяти рекомендуется отформатировать карту памяти перед первым использованием и регулярно при использоваии. Обратите внимание, что при этом все хранящиеся на ней данные будут удалены. Сохраните важные данные на своем компьютере и т.
- д. Убедитесь, что правильно вставляете карту памяти. Если вы с силой вставите карту памяти неправильной стороной, карта памяти, гнездо карты памяти или данные могут быть повреждены.
- Прежде чем начать запись, проверьте функцию записи. Необходимо убедиться, что изображение и звук записываются без проблем. Видеокамера не защищена от пыли, капель и воды.
- Не допускайте намокания видеокамеры, например, под дождем или морской водой. Если видеокамера намокнет, она может выйти из строя. Иногда эту неисправность невозможно устранить, а гарантией такие случаи не покрываются.
- Не направляйте видеокамеру на солнце или яркий свет. Это может привести к неисправности видеокамеры.
- Не используйте видеокамеру на песчаном пляже или в пыльных местах. Запыление может привести к неисправности видеокамеры.
- При возникновении конденсации влаги прекратите использование
- видеокамеры, пока влага полностью не испарится. • Не подвергайте видеокамеру механическим ударам или вибрации. В противном случае видеокамера может работать неправильно или не записывать изображения. Кроме того, носитель данных или записанные данные могут быть повреждены.

#### LCD-монитор

ЖК-монитор изготовлен с использованием чрезвычайно высокоточной технологии, поэтому более 99,99% пикселей готовы к использованию. Однако на ЖК-мониторе могут постоянно появляться крошечные черные точки и/или яркие точки (белого, красного, синего или зеленого цвета). Эти точки являются нормальным результатом производственного процесса и никак не влияют на запись.

11

IPS дисплей

На панели IPS со временем могут возникать такие проблемы, как выгорание экрана или потеря яркости при нормальном использовании. Это не неисправность.

#### Температура видеокамеры

Камера и батарейный отсек могут нагреваться во время использования. Это не является неисправностью, а нормальная работа устройства.

#### **Спецификации**

- <span id="page-1-3"></span> $\bullet$  **Datum изображения: Sony CMOS**
- ISO: авто, 100, 200, 400, 800, 1600;
- Сохранение: поддерживается SD, SDHC карты. Макс 128 Гб класс 6 или выше; • Объектив: поддерживается 50,
- 
- Фокусировка: от 0,5 м;
- Фото: JPG 48M(option)/30M/24M/20M/16M/12M/10M/8M/5M/3M/VGA; • Buneo: mp4
- Разрешение: 4K (24 fps); 2.7K (30 fps); 1080 (30 fps); 720 (60 fps); 720 (30 fps);
- Зум: цифровой зум 18х;
- $\bullet$  Анти-тряска: цифровая
- Обнаружение лиц: Поддерживается;
- Голос: Поддерживается
- Экран: 3 дюйма, IPS тач-скрин; • Свет: <1 М;
- Баланс белого: авто, дневной свет, пасмурно, теплый искусственный свет, холодный искусственный свет;
- Экспозиция: -2.0EV~+2.0EV
- Таймер: выкл, 2 с, 5 с, 10 с;
- Частота: 50 Гц. 60 Гц;
- Микрофон: встроенный микрофон, поддерживаются внешние микрофоны; • Автоотключение: выкл, 1 мин, 2 мин, 3 мин, 5 мин, 10 мин;
- Батарея: NP-40 литий-ионная;
- Размер: 126х58х59 мм;
- <span id="page-1-4"></span>• Вес: 275±5 г.

если:

**камерой вашего смартфона.**

**Приятного использования!** Сайт: **minicam24.ru** E-mail: info@minicam24.ru

Товар в наличии в 120 городах России и Казахстана Телефон бесплатной горячей линии: **8(800)200-85-66**

#### **Устранение неисправностей**

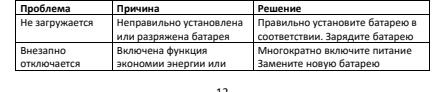

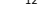

Тем не менее, если указанный товар относится к технически сложным, утв. [Постановлением от 10 ноября 2011 г. № 924](http://www.consultant.ru/cons/cgi/online.cgi?rnd=2719F34FF8433314A08EAC4961C255BC&req=doc&base=LAW&n=321359&REFDOC=204874&REFBASE=LAW#1ik62axyoee) , то указанные в ст.18 требования могут быть заявлены только в течение 15 календарных дней с даты покупки. По истечении 15 дней предъявление указанных требований возможно в случаях

• Обнаружен существенный недостаток (Неремонтопригоден); • Нарушены сроки устранения недостатков;

• Товар не может использоваться в совокупности более тридцати дней в течение каждого года гарантийного срока в связи с необходимостью неоднократного устранения производственных недостатков. **Если у вас остались какие-либо вопросы по использованию или гарантийному обслуживанию товара, свяжитесь с нашим отделом технической поддержки в чате WhatsApp. Для этого запустите приложение WhatsApp. Нажмите на значок камеры в правом верхнем углу и отсканируйте QR-код приведенный ниже** 

Сервисный Центр

16

#### разряжена батарея Фото или видео не загружается .<br>Отключение питани перед сохранением .<br>Когда индикатор заряда батареи .<br>танет красным, немелленно ет красник, ........<br>зни<u>те батарею или зарядите</u> Внезапно отключается во время записи<br>Не фокусируется Разряжена батарея Замените на новую батарею или зарядите эту батарею. Вне диапазона фокуса Вересия в диапазоне фокусиров Карта памяти не .<br>южет быть использована Карта защищена от записи. .<br>Ішибка формата файла Повреждена карта памяти. .<br>Нимите защиту карты памяти Форматировать карту памяти Замените на подходящую карту не раб кнопки Короткое замыкание на устройстве Несколько раз проверьте<br>соединительную цепь, выньте аккумулятор и несколько раз включите камеру.

# **Гарантийное обслуживание неисправного товара**

<span id="page-1-5"></span>Если в купленном Вами товаре в течение установл обнаружены недостатки, Вы по своему выбору вправе:

- $\cdot$  потребовать замены на товар этой же марки (этой же модели и (или) артикула)
- потребовать замены на такой же товар другой марки (модели, артикула) с соответствующим перерасчетом покупной цены;
- потребовать соразмерного уменьшения покупной цены;
- потребовать незамедлительного безвозмездного устранения недостатков товара или возмещения расходов на их исправление потребителем или треть им лицом;
- отказаться от исполнения договора купли-продажи и потребовать возврата уплаченной за товар суммы. В этом случае Вы обязаны вернуть товар с .<br>Недостатками продавцу за его счет.

#### В отношени[и технически сложного товара](http://www.consultant.ru/document/cons_doc_LAW_121597/#p20) Вы в случае обнаружения в нем недостатков по своему выбору вправе:

- отказаться от исполнения договора купли-продажи и потребовать возврата уплаченной за такой товар суммы;
- предъявить требование о его замене на товар этой же марки (модели, артикула) или на такой же товар другой марки (модели, артикула) с соответствующим перерасчетом покупной цены.

13

Срок предъявления вышеназванных требований составляет 15 дней со дня передачи Вам такого товара. По истечении указанного 15-дневного срока данные требования подлежат

- удовлетворению в одном из следующих случаев: • обнаружение существенного недостатка товара (существенный недостаток товара: неустранимый недостаток или недостаток, который не может быть
- устранен без несоразмерных расходов или затрат времени, или выявляется неоднократно, или проявляется вновь после его устранения); • нарушение установленных законом РФ «О защите прав потребителей»
- сроков устранения недостатков товара; • невозможность использования товара в течение каждого года гарантийного
- срока в совокупности более чем тридцать дней вследствие неоднократного устранения его различных недостатков.

В случае если Вы приобрели уцененный или бывший в употреблении товар ненадлежащего качества, и были заранее предупреждены о недостатках, из-за которых произошла уценка, в письменной форме, то претензии по таким недостативн $\mu$ е принимаются.

**Важно! Необходимо использовать услуги квалифицированных специалистов по подключению, наладке и пуску в эксплуатацию технически сложных товаров, которые по техническим требованиям не могут быть пущены в эксплуатацию без участия соответствующих специалистов.**

## **Условия проведения гарантийного обслуживания**

- Фактическое наличие неисправного товара в момент обращения в сервисный центр;
- Гарантийное обслуживание товаров, гарантию на которые дает производитель, осуществляется в специализированных сервисных центрах;
- Гарантийное обслуживание неисправных товаров, купленных в интернет-
- магазинах ООО Максмол-групп, возможно в нашем сервисном центре по телефону 8-800-200-85-66 • Срок гарантийного обслуживания не превышает 45 дней; • Гарантийное обслуживание осуществляется в течение всего гарантийного
- срока, установленного на товар; • При проведении ремонта срок гарантии продлевается на период
- нахождения товара в ремонте.

## **[Право на гарантийный ремонт не распространяется на случаи](https://www.dns-shop.ru/service-center/exchange-and-returns/)**

- неисправность устройства вызвана нарушением правил его эксплуатации, транспортировки и хранения.
- $14$ • на устройстве отсутствует, нарушен или не читается оригинальный серийный  $n<sub>2</sub>$
- на устройстве отсутствуют или нарушены заводские или гарантийные пломбы и наклейки;
- ремонт, техническое обслуживание или модернизация устройства производились пинами, не уполномоченными на то комп<br>производились, линами, не уполномоченными на то ком производителем;
- дефекты устройства вызваны использованием устройства с программным обеспечением, не входящим в комплект поставки устройства, или не одобренным для совместного использования производителем устройства;
- дефекты устройства вызваны эксплуатацией устройства в составе комплекта неисправного оборудования; • обнаруживается попадание внутрь устройства посторонних предметов,
- веществ, жидкостей, насекомых и т.д.; • неисправность устройства вызвана прямым или косвенным действием
- механических сил, химического, термического воздействия, излучения, агрессивных или нейтральных жидкостей, газов или иных токсичных или биологических сред, а так же любых иных факторов искусственного или естественного происхождения, кроме тех случаев, когда такое воздействие естественного происхождения, кроме ток отупосо, г<br>прямо допускается «Руководством пользователя»;
- неисправность устройства вызвана действием сторонних обстоятельств (стихийных бедствий, скачков напряжения электропитания и т.д.);
- неисправность устройства вызвана несоответствием Государствен Стандартам параметров питающих, телекоммуникационных и кабельных сетей;
- иные случаи, предусмотренные производителями.

<span id="page-1-6"></span>14 дней, не считая дня покупки.

техника и т.п.).

### **Гарантийные обязательства не распространяются на расходные элементы и материалы (элементы питания, картриджи, кабели подключения и т.п.).** Товар надлежащего качества Вы вправе обменять товар надлежащего качества на аналогичный товар в течение

 $\alpha$ бращаем Ваше внимание, что основная часть нашего ассортимента – технически [сложные товары](http://www.consultant.ru/document/cons_doc_LAW_121597/#p20) бытового назначения (электроника, фотоаппаратура, бытовая

Указанные товары, согласно Постановлению Правительства РФ от 21.12.2020 № [2463](http://www.consultant.ru/document/cons_doc_LAW_373622/) , обмену как товары надлежащего качества не подлежат. Возврат таких товаров не предусмотрен [Законом РФ от 07.02.1992 № 2300](http://www.consultant.ru/document/cons_doc_LAW_305/)-1.

 $15<sup>5</sup>$ 

<span id="page-1-7"></span>Товар ненадлежащего качества Если в приобретенном Вами товаре выявлен недостаток вы вправе по своему выбору заявить одно из требований, указанных в [ст.18 Закона РФ от 07.02.1992 №](http://www.consultant.ru/document/cons_doc_LAW_305/76ae101b731ecc22467fd9f1f14cb9e2b8799026/)  2300-[1 \(ред. от 11.06.2021\) О защите прав потребителей](http://www.consultant.ru/document/cons_doc_LAW_305/76ae101b731ecc22467fd9f1f14cb9e2b8799026/) . Для этого можете обратиться в сервисный центр Максмолл по телефону 8-800-200-85-66